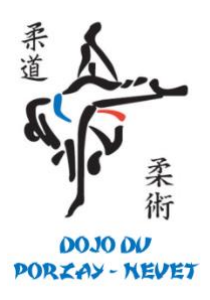

# Comment prendre (ou renouveler) ma licence sur le site de la FFJDA ?

## [A](https://dojonantais.com/ufaqs/comment-prendre-ou-renouveler-ma-licence-sur-le-site-de-la-ffjda/)

Comment prendre (ou [renouveler\)](https://dojonantais.com/ufaqs/comment-prendre-ou-renouveler-ma-licence-sur-le-site-de-la-ffjda/) ma licence sur le site de la FFJDA ?

**Depuis la saison 2020/2021, pour s'inscrire chaque adhérent doit prendre (ou renouveler) lui-même sa licence sur le site de la FFJDA. Voici la procédure à suivre : Ne pas cocher "refus d'assurance"** car elle est comprise dans le prix de cotisation. Choisir **discipline "Judo-Jujitsu" même le Taïso.**

**C'est le club qui validera définitivement votre licence, sous réserve du bon règlement de votre adhésion.**

**La licence est comprise dans le prix d'adhésion, vous n'avez rien à régler sur le site de la FFJDA.**

**Après un délai de traitement vous recevrez votre licence par mail.**

- 1. Depuis le site de la FFJDA :
	- 1. Rendez-vous à l'adresse [inscription](https://moncompte.ffjudo.com/prise-licence) licence de la ffjda.
	- 2. Remplissez la première page du formulaire avec vos coordonnées puis cliquez sur « suivant ».
	- 3. Saisissez maintenant la saison en cours, la discipline (« Judo Jujitsu » pour le Taïso) et le code postal **29550.** Cliquez sur « suivant ».
	- 4. Dans la liste des clubs, sélectionnez le Dojo du Porzay-Nevet. Cliquez sur « suivant ».
	- 5. Valider maintenant le récapitulatif qui vous est proposé en cliquant sur « suivant ».
	- 6. Sélectionnez si vous souhaitez ou non recevoir des informations sur l'actualité de la FFJDA, puis dans l'onglet « certificat médical », sélectionnez « sportif en compétition ». Vérifiez que vous souscrivez bien à l'assurance FFJDA en bas de page puis cochez la case attestant la lecture de la police d'assurance en question. Cliquez maintenant sur « terminer ». C'est fini ! Attention : le règlement du Dojo du Porzay-Nevet impose de prendre l'assurance FFJDA afin d'être sûr de bien couvrir et le licencié, et le club, en cas d'accident ! Son montant est inclus d'office dans la cotisation.

**C'est le club qui validera définitivement votre licence, sous réserve du bon règlement de votre adhésion.**

**La licence est comprise dans le prix d'adhésion, vous n'avez rien à régler sur le site de la FFJDA.**

**Après un délai de traitement vous recevrez votre licence par mail, et aurez accès à un espace personnel sur le site de la FFJDA regroupant l'ensemble des informations vous concernant.**

#### **(\*) Vous avez oublié votre numéro de licence ?**

#### **Il est composé de :**

sexe (M ou F) + jour mois année de naissance + les 5 premières lettres du nom de famille + un indice pouvant aller de 01 à 05.

Exemple : Monsieur Ernest TAUPIN né le 18/12/1999 = M18121999TAUPI01.

Pour les noms de famille composés ou de moins de 5 lettres, complétez les espaces avec le caractère \*

#### **Exemples :**

– Madame Isabelle LOTI née le 22/01/2002 = F22012002LOTI\*01

– Madame Isabelle DE LOTI née le 22/01/2002 = F22012002DE\*LO01

### 2. Depuis votre espace licencié

- 1. Rendez vous dans votre espace [licencié](https://moncompte.ffjudo.com/) de la ffjda (adresse mail renseigné lors de la précédente prise de licence)
- 2. Choisissez la licence à renouveler
- 3. Cliquez sur mes licences à gauche puis sur voir le détail
- 4. Cliquez sur renouveler ma licence
- 5. Sélectionnez l'option correspondant à votre situation puis cliquez sur « suivant ». Si vous migrez au dojo Porzay-Nevet depuis un autre club, entrez **29550** dans la rubrique « code postal » puis cliquez sur suivant. Dans la liste de clubs qui vient d'apparaître, sélectionnez la salle du Dojo nantais à laquelle vous souhaitez être rattaché. Cliquez sur « suivant ».
- 6. Sélectionnez si vous souhaitez ou non recevoir des informations sur l'actualité de la FFJDA, puis dans l'onglet « certificat médical », sélectionnez « sportif en compétition ». Vérifiez que vous souscrivez bien à l'assurance FFJDA en bas de page puis cochez la case attestant la lecture de la police d'assurance en question. Attention : le règlement du Dojo Porzay-Nevet impose de prendre l'assurance FFJDA afin d'être sûr de bien couvrir et le licencié, et le club, en cas d'accident ! Son montant est inclus d'office dans la cotisation.
- 7. Cliquez maintenant sur « suivant ».
- 8. Validez le récapitulatif qui vous est proposé en cliquant sur « terminer ». C'est fini !

En cas de soucis, ou de doute sur l'avancement de cette procédure, n'hésitez pas à prendre contact avec le Dojo du Porzay-Nevet **dojoduporzay@gmail.com**